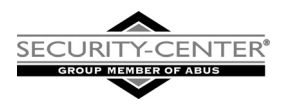

# 8-Zonen Funkerweiterung

## Installationsanleitung

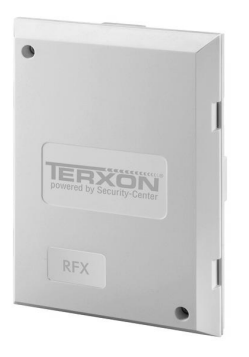

## **8-Zone Radio Expander**

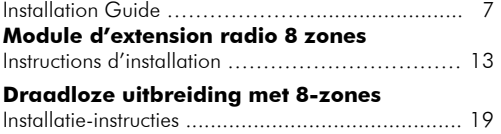

AZ5120

CE

## Vorwort

Sehr geehrte Kundin, sehr geehrter Kunde,

wir bedanken uns für den Kauf dieses 8-Zonen Funkerweiterungsmoduls für die Alarmzentrale TERXON M. Mit diesem Gerät haben Sie ein Produkt erworben, das nach dem heutigen Stand der Technik gebaut wurde. Dieses Produkt erfüllt die Anforderungen der geltenden europäischen und nationalen Richtlinien. Die Konformität wurde nachgewiesen, die entsprechenden Erklärungen und Unterlagen sind beim Hersteller hinterlegt. Um diesen Zustand zu erhalten und einen gefahrlosen Betrieb sicherzustellen, müssen Sie als Anwender diese Montageanleitung beachten!

## Hinweise

- Um eine Manipulation der 8-Zonen Funkerweiterung zu vermeiden, sollte das Produkt außerhalb des Handbereiches installiert werden.
- Durch unsachgemäße und unsaubere Installationsarbeiten kann es zu Störungen und Fehlfunktionen kommen. Lesen Sie sich daher diese Anleitung genau durch.
- Achten Sie bei der Auswahl des Montageortes darauf, dass die 8-Zonen Funkerweiterung von allen Funkmodulen ein genügend starkes Signal erhält.

## **Hauptmerkmale**

- 8 programmierbare Zonen
- sabotageüberwacht
- Duplex-Antennen-Technologie
- einfacher Anschluss mittels 4-Draht-BUS
- Kompatibel zu Terxon M
- 868MHz FM Security-Frequenz

### Übersicht der Modulkomponenten

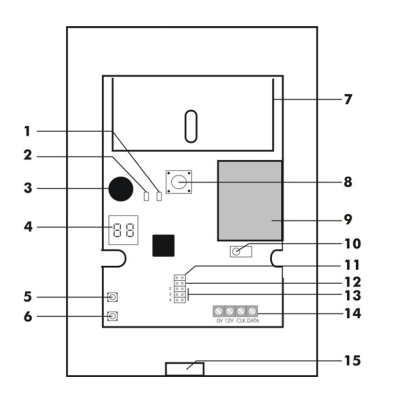

- 1 Fehler-LED (Fail)
- 2 OK-LED (Pass)
- 3 Signalgeber
- 4 Display
- 5 Taster "Wählen" (Select)
- 6 Taster "Löschen" (Delete)
- 7 Antenne
- 8 Sabotageschalter
- 9 Funkplatine
- 10 Einlern-Sensor
- 11 Supervision-Steckbrücke
- 12 Jamming-Steckbrücke (Funküberlagerung)
- 13 Adressierungs-Steckbrücke
- 14 BUS Anschluss
- 15 Kabelöffnung

### Anschluss des Erweiterungsmoduls

Am Daten-BUS werden, wie in der Installationsanleitung der Zentrale beschrieben, die 4 Kabel vom Kommunikationsbus der Zentrale angeschlossen. Weitere Module werden parallel an diesen BUS angeschlossen. Die Unterscheidung der Zonenbereiche wird durch die Adressierung der Module vorgenommen. Beachten Sie bitte, dass während der Anschlussarbeiten die Alarmzentrale spannungsfrei ist. Verwenden Sie weiterhin die Öffnung auf der Unterseite des Moduls für die Verlegung der Kabel.

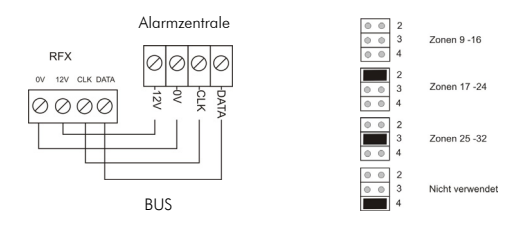

## Programmierung des Funkerweiterungsmoduls

## Einstellen des Lernmodus

Um das Erweiterungsmodul in den Lernmodus zu bringen, muss die 12V Gleichspannungsversorgung angeschlossen werden (vom BUS oder separate Versorgung). Sobald alle Melder im das Modul eingelernt sind, werden diese dauerhaft gespeichert, auch wenn die Spannungsversorgung entfernt wird. Sobald die Spannungsversorgung angelegt wird, erscheint als Erstes die Meldung "BB" im Display.

Um den Lernmodus zu betreten öffnen Sie einfach den Sabotagekontakt (Frontabdeckung abnehmen) und drücken Sie anschließend auf die Taste "SELECT". Das Display zeigt nun ... Das Modul befindet sich nun im Lernmodus.

HINWEIS: Sie müssen den Lernmodus des Erweiterungsmoduls erst verlassen, bevor Sie die Spannungsversorgung wieder entfernen.

## Einlernen von Funkkomponenten

- 1. Bringen Sie das Erweiterungsmodul in den Lernmodus, wenn dies noch nicht erfolgt ist.
- 2. Stellen Sie sicher, dass die LED der einzulernenden Funkkomponente auf den Einlern-Sensor, mit einem maximalen Abstand von 100 mm, zeigt.
- 3. Aktivieren Sie die Funkkomponente (wenn nötig durch Auslösen des Sabotagekontaktes). Dabei muss die LED auf den Einlern-Sensor des Erweiterungsmoduls gerichtet sein.

Das Erweiterungsmodul gibt einen Doppelton aus, wenn die Funkkomponente erfolgreich eingelernt wurde. Bei eingelernten Melder wird nun links die Signalsträrke (max. 9) und rechts die Kanalnummer angezeigt. Der Kanal wird automatisch zugewiesen.

Ein eingelernter Überfallmelder oder eine Fernbedienung zeigt die Anzahl der eingelernten Komponenten durch die Anzeige "E2" abwechselnd mit der Signalstärke.

Kann die Funkkomponente nicht eingelernt werden, so gibt das Erweiterungsmodul einen Einfachton aus.

4. Wiederholen Sie die Schritte 2 und 3 zum Einlernen weiterer Funkkomponenten. Beachten Sie, dass max. 6 Funkfernbedienungen oder Überfallmelder eingelernt werden können.

## Zuordnung von Meldern zu bestimmten Zonen

- 1. Bringen Sie das Erweiterungsmodul in den Lernmodus.
- 2. Drücken Sie die Taste "SELECT" solange, bis die gewünschte Zonennummer angezeigt wird. Blinkt die Anzeige, so ist die Zone frei. Ist die Anzeige dauerhaft, so ist diese Zone belegt.
- 3. Führen Sie nun die Schritte 2 und 3 wie unter Abschnitt "Einlernen von Funkkomponenten" durch.

## Löschen von Meldern

- 1. Bringen Sie das Erweiterungsmodul in den Lernmodus.
- 2. Drücken Sie die Taste "SELECT" solange, bis die gewünschte Zonennummer angezeigt wird.
- 3. Drücken Sie die Taste "DELETE" für ca. 4 Sekunden. Es ertönt ein Doppelton, und somit ist der Melder gelöscht.

## Löschen von Funkfernbedienungen und Überfallmeldern

Diese Komponenten können einzeln nicht gelöscht werden. Um eine Komponente zu löschen, müssen alle Funkfernbedienungen und Überfallmelder gelöscht werden.

- 1. Bringen Sie das Erweiterungsmodul in den Lernmodus.
- 2. Drücken Sie die Taste "SELECT" solange, bis "EZ" im Display angezeigt wird.
- 3. Drücken Sie die Taste "DELETE" für ca. 4 Sekunden. Es ertönt ein Doppelton, und somit sind alle Funkfernbedienungen und Überfallmelder gelöscht.

## Anzeigen der Signalstärke eines Melders

- 1. Bringen Sie das Erweiterungsmodul in den Lernmodus.
- 2. Drücken Sie die Taste "SELECT" bis die gewünschte Zonennummer oder die Funkfernbedienungs- /Überfallmelder-Nummer angezeigt wird. Beide LEDs auf der Platine sollten aus sein.
- 3. Aktivieren Sie die entsprechende Funkkomponente. Die grüne LED (Pass) zeigt, dass die Signalstärke ausreichend ist. Die rote LED (Fail) zeigt an, dass die Signalstärke unzureichend ist. Im Display wird Signalstärke und Zonennummer abwechselnd angezeigt.

## Jamming, Supervision und schwache Batterie

Das Funkerweiterungsmodul ist in der Lage, verschiedene Fehler der Funkkomponenten zu detektieren und an die Zentrale zu übermitteln.

## Jamming

Durch Setzen der Steckbrücke "Jamming" (Funküberlagerung) wird diese Funktion aktiviert. Als Jamming-Signal wird ein Signal bezeichnet, dass auf der gleichen Frequenz wie die Funkkomponente sendet, und stark genug ist, das Signal der Funkkomponente für mindestens 30 Sekunden zu verdrängen.

## Supervision

Durch Setzen der Steckbrücke "Supervision" wird diese Funktion aktiviert. Die Funkerweiterung meldet einen Melder als fehlerhaft, wenn diese kein Signal für mehr als 2 Stunden von diesem Melder erhält.

## Melder-Batterie schwach

Wenn im Funkmelder die Batterieleistung nachlässt, so meldet dieser dies and die Funkerweiterung, und diese meldet es weiter an die Zentrale.

## Montage

- 1. Öffnen sie das Gehäuse durch vorsichtiges Eindrücken der Plastik-Clipper an den Seiten.
- 2. Lösen Sie die 3 Schrauben und entfernen Sie die Platine von der Rückwand des Gerätes.
- 3. Verwenden Sie die Rückseite der Funkerweiterung zum Anzeichnen der Bohrlöcher am gewünschten Montageort. Bohren Sie entsprechende Löcher und setzen Sie passende Dübel in die Bohrlöcher ein.
- 4. Führen Sie die Kabel des 4-Draht-BUS durch die Öffnung auf der Rückseite des Moduls.
- 5. Schrauben Sie die Gehäuserückseite mit passenden Schrauben an den gewünschten Montageort und Setzen Sie die Platine wieder ein.
- 6. Achten Sie darauf, dass die Zentrale spannungslos geschaltet ist. Schließen Sie den 4-Draht-BUS richtig an.
- 7. Verschließen Sie das 8-Zonen Erweiterungsmodul wieder.

## Technische Daten:

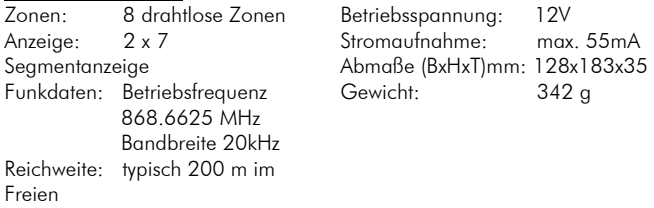

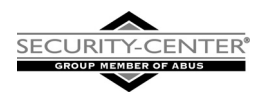

# 8-zone radio expander

## Installation Instructions

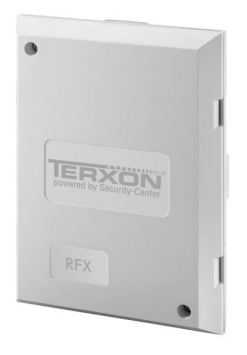

 $\epsilon$ 

AZ5120

## Preface

Dear Customer,

Thank you for purchasing this 8-zone radio expander. You have purchased a product that has been designed and constructed according to the state-of-theart which complies with the current standards of domestic and European regulations. The CE has been proven and all related certifications are available from the manufacturer upon request. To maintain this status and to guarantee safe operation, it is your obligation to observe these operating instructions.

## **Notes**

 To avoid manipulation (tampering) to the 8-zone radio expander, the product should be installed outside of hand's reach.

 Improper and/or careless installation work may lead to faults or malfunctioning. You should therefore read these instructions carefully.

 When selecting the assembly location, make sure that the 8-zone radio expander receives a sufficiently powerful signal from all radio modules.

## Main features

- 8 programmable zones
- tamper monitoring
- duplex-antenna technology
- simple connection using 4-wire BUS
- **compatible to TERXON M**
- 868MHz FM security frequency

### Overview of module components

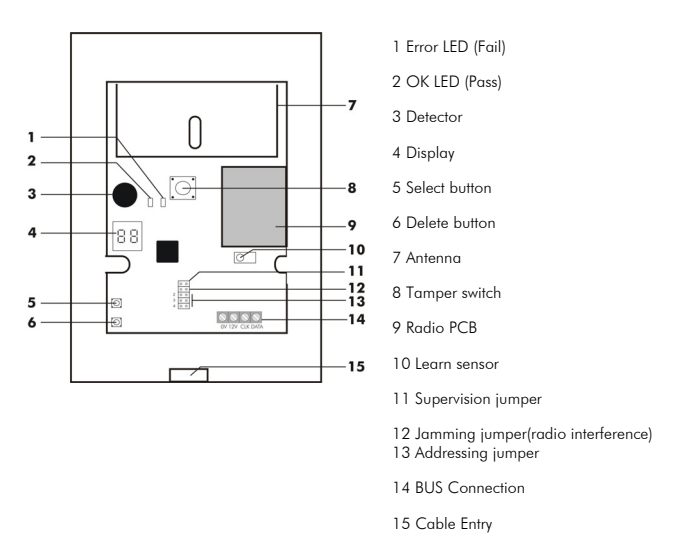

#### Connecting the expansion module

The 4 wires from the communication bus of the central station are connected at the data BUS as described in the installation instructions of the alarm panel. Additional modules are connected in parallel at this BUS. The zone ranges are differentiated by the addressing of the modules. Please note that during the connection work, the alarm panel must be disconnected from the mains. Use the opening on the base of the module to lay the cable.

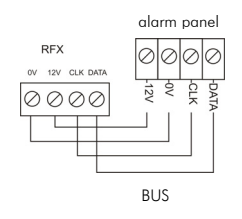

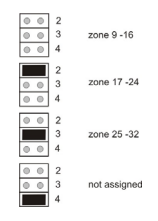

## Programming the radio expansion module

## Setting the learn mode

To put the expansion module into learn mode, the 12V DC supply must be connected (from the BUS or a separate supply). As soon as all detectors have been programmed into the module ("taught") they are stored permanently, even if there is a power failure or the power is removed.

As soon as the power supply is connected, the first message  $,$  88" appears in the display.

To enter learn mode, simply open the tamper switch (remove the front cover) and then press the "SELECT" button. The display now shows: The module is now in learn mode.

IMPORTANT: You must leave the learn mode of the expansion module before removing the power supply.

## Teaching radio components

- 1. Put the expansion module into learn mode if you have not already done so.
- 2. Make sure that the LED of the radio components to be taught points to the learn sensor at a maximum distance of 100 mm.
- 3. Activate the radio components (when necessary by releasing the tamper switch). The LED must thereby point to the learn sensor of the expansion module.

The expansion module emits a double beep when the radio component has been successfully taught. Detectors that have been taught now show the signal strength on the left (max. 9) and the channel number on the right. The channel is assigned automatically. A taught panic alarm or remote control shows the number of learnt components by displaying,  $E_2$ , alternately to the signal strength. If the radio component can not be taught then the expansion module emits a single beep.

4. Repeat steps 2 and 3 to teach additional radio components. Please observe that a maximum of 6 radio remote controls or panic alarms can be taught.

## Assigning detectors to particular zones

- 1. Put the expansion module into learn mode.
- 2. Press the "SELECT" button until the required zone is displayed. If the display flashes then the zone is not assigned (free). If the display is constant then the zone is assigned.
- 3. Now carry out steps 2 and 3 as described in "Teaching radio components".

## Deleting detectors

- 1. Put the expansion module into learn mode.
- 2. Press the "SELECT" button until the required zone is displayed.
- 3. Press the "DELETE" button for approx. 4 seconds. A double beep is emitted and the detector is deleted.

### Deleting radio remote controls and panic alarms

These components can not be deleted individually. To delete a component, all radio remote controls and panic alarms must be deleted.

- 1. Put the expansion module into learn mode.
- 2. Press the "SELECT" button until " $E^2$ " is displayed.<br>3 Press the DELETE" button for approx 4 seconds
- Press the "DELETE" button for approx. 4 seconds. A double beep is emitted and all radio remote controls and panic alarms are thereby deleted.

## Displaying the signal strength of a detector

- 1. Put the expansion module into learn mode.
- 2. Press the "SELECT" button until the required zone number or the radio remote control/panic alarm number is displayed. Both LEDs on the PCB should now be off.
- 3. Activate the appropriate radio components. The green LED (Pass) indicates that there is sufficient signal strength. The red LED (Fail) indicates that there is insufficient signal strength. The signal strength and zone number are displayed alternately.

## Jamming, supervision and weak battery

The radio expansion module is able to detect various errors in the radio components and to transmit these to the central alarm.

## Jamming

Bridging the "Jamming" pin (radio interference) activates this function. A jamming signal is a signal that transmits at the same frequency as the radio component and that is strong enough to displace the signal from the radio component for at least 30 seconds.

## Supervision

Bridging the "Supervision" pin activates this function. The radio expansion unit reports a detector as being faulty when it no longer receives a signal from this detector for more than 2 hours.

## Weak detector battery

If the battery power in the radio detector is weak then it reports this to the radio expansion unit and this then passes on the report to the alarm centre.

## Installation

- 1. Open the housing by carefully pressing in the plastic clips at the sides.
- 2. Release the 3 screws and remove the PCB from the rear wall of the unit.
- 3. Use the rear of the radio expansion unit to draw the boreholes at the required assembly location. Bore the appropriate holes and insert the correct dowel pins into then.
- 4. Insert the cable of the 4-wire BUS through the opening on the rear of the module.
- 5. Screw the rear of the housing with the correct screws onto the required assembly location and re-insert the PCB.
- 6. Make sure that the alarm centre is disconnected from the mains. Connect the 4-wire BUS correctly.
- 7. Once more close the 8-zone expansion module.

## Technical data:

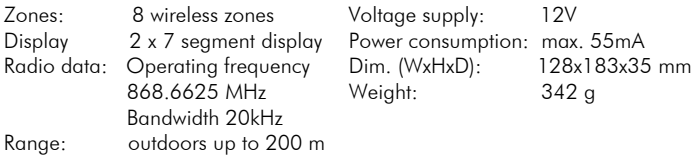

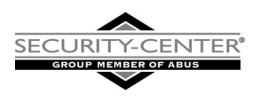

## Module d'extension radio 8 zones

## Instructions d'installation

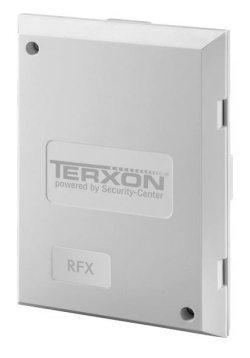

 $\epsilon$ 

13 AZ5120

## Préface

Chère cliente, cher client,

Nous vous remercions d'avoir porté votre choix sur ce module d'extension radio 8 zones pour la centrale d'alarme TERXON M. Par l'achat de ce produit, vous disposez maintenant d'un appareil faisant appel à une technologie de pointe. Ce produit est conforme aux exigences des directives européennes et nationales en vigueur. La conformité de ce produit a été prouvée. Les déclarations et documents correspondants ont été déposés chez le fabricant. Pour que cette conformité persiste et qu'un fonctionnement en toute sécurité puisse être assuré, lire attentivement ces instructions de montage !

## **Remarques**

- Pour éviter toute manipulation de l'extension radio 8 zones, la monter hors d'atteinte.
- Des travaux d'installation non conformes et incorrects risquent d'être à l'origine de perturbations et d'anomalies de fonctionnement. Lire donc attentivement l'intégralité de la présente notice.
- Veiller, lors du choix du site de montage, à ce que l'extension radio 8 zones reçoive un signal suffisamment fort de tous les modules radio.

## Principales caractéristiques

- 8 zones programmables
- Equipée d'une surveillance anti-sabotage
- Antenne en technologie duplex
- Raccordement aisé par bus 4 fils
- Compatible avec TERXON M
- Fréquence Security 868 MHz FM

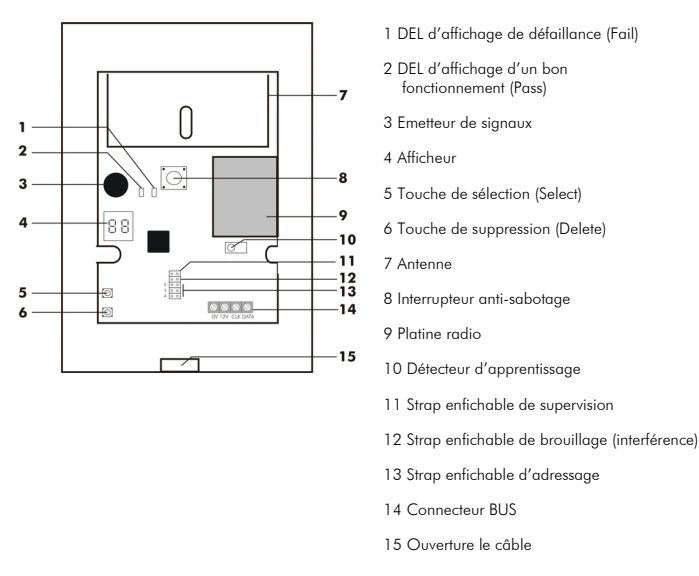

### Vue d'ensemble des composants du module

#### Raccordement du module d'extension

Les 4 câbles du bus de communication de la centrale sont raccordés au niveau du bus de données, comme indiqué dans les instructions d'installation de la centrale. Les autres modules sont raccordés en parallèle sur ce bus. L'adressage des modules permet de distinguer les secteurs de zones. Tenir compte du fait que la centrale d'alarme est hors tension lors des travaux de raccordement. Pour poser les câbles, utiliser également l'ouverture située en face inférieure du module.

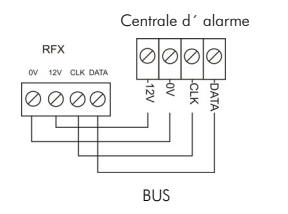

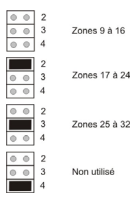

## Programmation du module d'extension radio

## Configuration du mode d'apprentissage

L'alimentation en 12 V c.c. (par le bus ou séparée) doit être raccordée pour permettre le passage du module d'extension en mode d'apprentissage. A l'issue de l'introduction de tous les détecteurs dans le module, ces derniers sont enregistrés de manière durable et ne sont pas perdus lors d'une coupure de courant.

En présence d'alimentation électrique, l'afficheur indique d'abord « **88 »**.

Pour passer en mode d'apprentissage, il suffit d'ouvrir le contact antisabotage (retirer le cache avant) et de presser la touche de sélection. L'afficheur indique maintenant « - -». A présent, le module est en mode d'apprentissage.

REMARQUE : il convient de quitter le mode d'apprentissage du module, avant de mettre de nouveau hors tension.

### Apprentissage des composants radio

- 1. Faire passer le module d'extension en mode d'apprentissage, si ce n'est pas encore le cas.
- 2. S'assurer que la DEL des composants radio objets de l'apprentissage soit orientée vers le capteur d'apprentissage et se trouve à pas plus de 100 mm de celui-ci.
- 3. Activer le composant radio (le cas échéant, en déclenchant le contact anti-sabotage). Lors de cette opération, la DEL doit être orientée vers le capteur d'apprentissage. Le module d'extension émet une double tonalité, à la réussite de l'apprentissage du composant radio. L'intensité du signal (9 maxi.) et le numéro du canal doivent être affichés respectivement à gauche et à droite, à l'issue de l'apprentissage du détecteur. L'affectation du canal est automatique. Un détecteur anti-agression ayant fait l'objet d'un apprentissage ou une télécommande indique le nombre de composants ayant fait l'objet d'un apprentissage, en affichant tout à tour  $\alpha$   $\in$   $\in$   $\infty$  et l'intensité du signal.

Dans l'impossibilité d'apprentissage du composant, le module d'extension émet une seule tonalité.

4. Répéter les étapes 2 et 3 en vue de l'apprentissage de composants radio supplémentaires. Noter qu'un maximum de 6 télécommandes radio ou détecteurs anti-agression peuvent faire l'objet d'un apprentissage.

## Affectation de détecteurs à certaines zones

- 1. Faire passer le module d'extension en mode d'apprentissage.
- 2. Presser la touche de sélection jusqu'à affichage du numéro de zone souhaité. Un clignotement de l'affichage indique que la zone est libre. Si l'affichage ne clignote pas, la zone concernée est occupée.
- 3. Exécuter maintenant les étapes 2 et 3, comme indiqué au paragraphe « Apprentissage de composants radio ».

## Suppression de détecteurs

- 1. Faire passer le module d'extension en mode d'apprentissage.
- 2. Presser la touche de sélection jusqu'à affichage du numéro de zone souhaité.
- 3. Presser la touche de suppression pendant env. 4 secondes. Une double tonalité retentit et le détecteur est donc supprimé.

## Suppression de télécommandes radio et de détecteurs anti-agression

Ces composants ne peuvent pas être supprimés séparément. La suppression d'un composant nécessite la suppression de toutes les télécommandes radio et de tous les détecteurs anti-agression.

- 1. Faire passer le module d'extension en mode d'apprentissage.<br>2 Presser la touche de sélection jusqu'à ce que l'afficheur
- Presser la touche de sélection jusqu'à ce que l'afficheur indique  $\kappa$  EZ  $\kappa$ .
- 3. Presser la touche de suppression pendant env. 4 secondes. Une double tonalité retentit et la suppression de toutes les télécommandes radio et de tous les détecteurs anti-agression est donc complète.

## Affichage de l'intensité du signal d'un détecteur

- 1. Faire passer le module d'extension en mode d'apprentissage.
- 2. Presser la touche de sélection jusqu'à afficher le numéro de zone ou celui de la télécommande radio ou du détecteur anti-agression souhaité. Les deux DEL sur la platine doivent être éteintes.
- 3. Activer le composant radio correspondant. La DEL verte (Pass) indique que l'intensité du signal est suffisante. La DEL rouge (Fail) indique que l'intensité du signal est insuffisante. Sur l'afficheur, l'intensité du signal et le numéro de zone apparaissent tour à tour.

## Brouillage, supervision et pile quasiment épuisée

Le module d'extension radio est capable de détecter diverses anomalies de fonctionnement des composants radio et de les communiquer à la centrale.

## **Brouillage**

Le positionnement du strap enfichable de brouillage (interférence) permet d'activer cette fonction. On appelle « signal brouilleur » un signal émettant sur la même fréquence que le composant radio et qui est assez fort pour supprimer le signal du composant radio concerné pendant 30 secondes au moins.

## Supervision

Le positionnement du strap enfichable de supervision permet d'activer cette fonction. L'extension radio signale un détecteur comme étant défectueux, si elle ne reçoit pas de signal de ce dernier pendant plus de 2 heures.

### Pile de détecteur quasiment épuisée

Si la puissance de la pile diminue dans le détecteur radio, ce dernier le signale à l'extension radio qui le communique à la centrale.

## Montage

- 1. Ouvrir le boîtier en pressant doucement les clips en plastique situés sur les côtés.
- 2. Desserrer les 3 vis et retirer la platine du panneau arrière de l'appareil.
- 3. Utiliser la face arrière de l'extension radio pour tracer les trous à percer sur le site de montage souhaité. Percer les trous correspondants et introduire les chevilles qui conviennent dans ces derniers.
- 4. Introduire le câble à 4 fils du bus par l'ouverture située en face arrière du module.
- 5. A l'aide de vis adéquates, visser le panneau arrière du boîtier sur le site de montage souhaité et réintroduire la platine.
- 6. Veiller à ce que la centrale soit hors tension. Raccorder correctement le bus 4 fils.
- 7. Refermer le module d'extension 8 zones.

### Fiche technique :

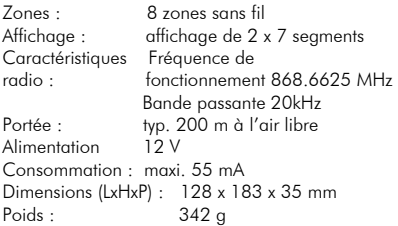

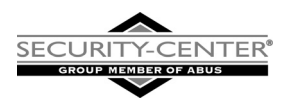

## Draadloze uitbreiding met 8-zones

## Installatie-instructies

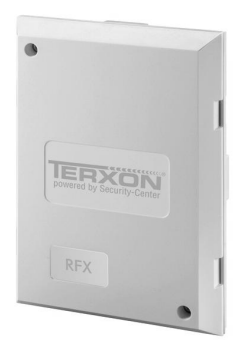

19 AZ5120

## Voorwoord

Geachte klant,

Wij bedanken u voor de aankoop van deze draadloze uitbreidingsmodule met 8 zones voor de alarmcentrale Terxon M. Met dit toestel heeft u een product gekocht, dat met de allernieuwste techniek werd gebouwd. Dit product voldoet aan de eisen van de geldende Europese en nationale richtlijnen. De overeenstemming werd aangetoond, de overeenkomstige verklaringen en documenten zijn bij de fabrikant gedeponeerd. Om deze toestand te behouden en een gebruik zonder gevaren te garanderen, moet u als gebruiker deze montage-instructies in acht nemen!

## **Opmerkingen**

- Om manipulatie van de draadloze uitbreiding met 8 zones te voorkomen, moet het product buiten handbereik worden geïnstalleerd.
- Ondeskundige en slordige installatiewerkzaamheden kunnen tot storingen en verkeerde werkingen leiden. Lees daarom deze aanwijzingen aandachtig door.
- Let er bij de keuze van de montageplaats op dat de draadloze uitbreiding met 8 zones van alle draadloze modules een signaal ontvangt dat sterk genoeg is.

## Hoofdkenmerken

- 8 programmeerbare zones
- met sabotagecontrole
- duplex-antenne-technologie
- eenvoudige aansluiting met behulp van 4-draads BUS
- compatibel met Terxon M
- 868MHz FM security-frequentie

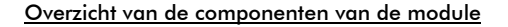

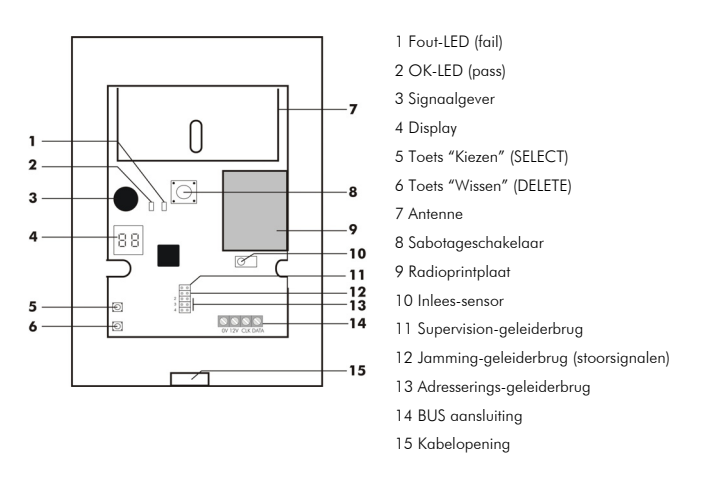

### Aansluiting van de uitbreidingsmodule

Op de data-BUS worden, zoals in de installatie-instructies van de centrale beschreven, de 4 kabels van de communicatiebus van de centrale aangesloten. Andere modules worden parallel op deze BUS aangesloten. Het onderscheid tussen de zonebereiken wordt door de adressering van de modules aangebracht. Let er a.u.b. op dat de alarmcentrale tijdens de aansluitwerkzaamheden spanningsloos is. Gebruik verder de opening op de onderkant van de module voor het aanleggen van de kabels.

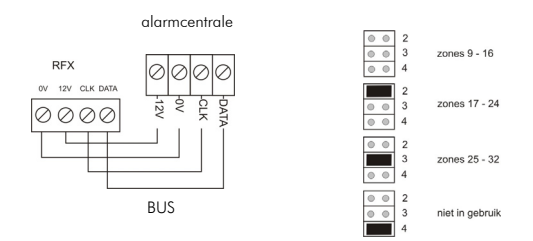

## Programmering van de draadloze uitbreidingsmodule

### Instellen van de leermodus

Om de uitbreidingsmodule in de leermodus te zetten, moet de 12V gelijkspanningsvoeding aangesloten worden (van de BUS of aparte voeding). Zodra alle melders in de module ingelezen zijn, worden deze permanent opgeslagen, ook als de spanningsvoeding verwijderd wordt.

Zodra de spanningsvoeding aangesloten wordt, verschijnt als eerste de melding "88" op het display.

Om toegang tot de leermodus te krijgen, opent u gewoon het sabotagecontact (frontafdekking verwijderen) en druk vervolgens op de toets "SELECT". Het display toont nu: "- - ". De module bevindt zich nu in de leermodus.

OPMERKING: U moet de leermodus van de uitbreidingsmodule eerst verlaten, voordat u de spanningsvoeding weer verwijdert.

#### Inlezen van draadloze componenten

- 1. Zet de uitbreidingsmodule in de leermodus, als dit nog niet gebeurd is.
- 2. Zorg ervoor dat de LED van de in te lezen draadloze component in de richting van de inlees-sensor wijst, met een maximale afstand van 100 mm.
- 3. Activeer de draadloze componenten (indien nodig door activeren van het sabotagecontact). Daarbij moet de LED op de inlees-sensor van de uitbreidingsmodule gericht zijn.

De uitbreidingsmodule geeft een dubbel signaal af, als de draadloze component met succes ingelezen werd. Bij ingelezen melders wordt nu links de signaalsterkte (max. 9) en rechts het kanaalnummer weergegeven. Het kanaal wordt automatisch toegewezen.

Een ingelezen overvalmelder of een afstandsbediening geeft het aantal ingelezen componenten door de weergave  $P \vdash 2$ , afwisselend met de signaalsterkte weer.

Kan de draadloze component niet ingelezen worden, dan geeft de uitbreidingsmodule een enkelvoudig signaal af.

4. Herhaal de stappen 2 en 3 voor het inlezen van andere draadloze componenten. Let erop dat max. 6 draadloze afstandsbedieningen of overvalmelders ingelezen kunnen worden.

## Toewijzing van melders aan bepaalde zones

- 1. Zet de uitbreidingsmodule in de leermodus.
- 2. Druk zo lang op de toets "SELECT" tot het gewenste zonenummer weergegeven wordt. Knippert de weergave, dan is de zone vrij. Is de weergave continu, dan is de zone bezet.
- 3. Voer nu de stappen 2 en 3 zoals in de paragraaf "Inlezen van draadloze componenten" uit.

## Wissen van melders

- 1. Zet de uitbreidingsmodule in de leermodus.
- 2. Druk zo lang op de toets "SELECT" tot het gewenste zonenummer weergegeven wordt.
- 3. Druk ca. 4 seconden op de toets "DELETE". Er klinkt een dubbel signaal en dan is de melder gewist.

## Wissen van de draadloze afstandsbedieningen en overvalmelders

Deze componenten kunnen niet afzonderlijk worden gewist. Om een component te wissen, moeten alle draadloze afstandsbedieningen en overvalmelders gewist worden.

- 1. Zet de uitbreidingsmodule in de leermodus.
- 2. Druk zo lang op de toets "SELECT" tot  $E2$ " in het display weergegeven wordt.
- 3. Druk ca. 4 seconden op de toets "DELETE". Er klinkt een dubbel signaal en dan zijn alle draadloze afstandsbedieningen en overvalmelders gewist.

## Weergeven van de signaalsterkte van een melder

- 1. Zet de uitbreidingsmodule in de leermodus.
- 2. Druk op de toets "SELECT" tot het gewenste zonenummer of het nummer van de draadloze afstandsbediening/overvalmelder weergegeven wordt. Beide LED's op de printplaat moeten uit zijn.
- 3. Activeer de overeenkomstige draadloze componenten. De groene LED (Pass) geeft aan dat de signaalsterkte voldoende is. De rode LED (Fail) geeft aan dat de signaalsterkte onvoldoende is. Op het display wordt signaalsterkte en zonenummer afwisselend weergegeven.

## Jamming, supervision en zwakke batterij

De draadloze uitbreidingsmodule is in staat, verschillende fouten van de draadloze componenten te detecteren en aan de centrale door te geven.

## Jamming

Door het zetten van de geleiderbrug "Jamming" (stoorsignalen) wordt deze functie geactiveerd. Jamming-signaal wordt een signaal genoemd dat op dezelfde frequentie als de draadloze componenten zendt en sterk genoeg is om het signaal van de draadloze componenten minimaal 30 seconden te verdringen.

## Supervision

Door het zetten van de geleiderbrug "Supervision" wordt deze functie geactiveerd. De draadloze uitbreiding meldt een melder als foutief als deze meer dan 2 uur geen signaal van deze melder ontvangt.

## Melder - batterij zwak

Als in uw draadloze melder het vermogen van de batterij afneemt, dan meldt deze dit aan de draadloze uitbreiding en deze meldt het weer aan de centrale.

## Montage

- 1. Open het huis door voorzichtig indrukken van de plastic clips aan de zijkanten.
- 2. Draai de 3 schroeven los en verwijder de printplaat van de achterwand van het apparaat.
- 3. Gebruik de achterkant van de draadloze uitbreiding voor het aftekenen van de boorgaten op de gewenste montageplaats. Boor overeenkomstige gaten en plaats passende pluggen in de boorgaten.
- 4. Steek de kabels van de 4-draads BUS door de opening op de achterkant van de module.
- 5. Schroef de achterkant van het huis met passende schroeven op de gewenste montageplaats en plaats de printplaat weer.
- 6. Let erop dat de centrale spanningsloos geschakeld is. Sluit de 4 draads BUS goed aan.
- 7. Sluit de uitbreidingsmodule met 8 zones weer.

### Technische gegevens:

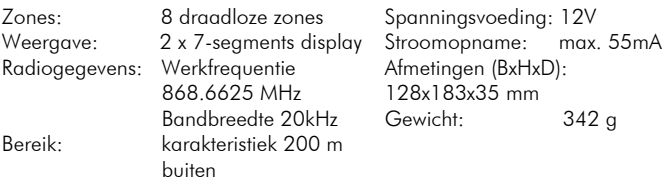